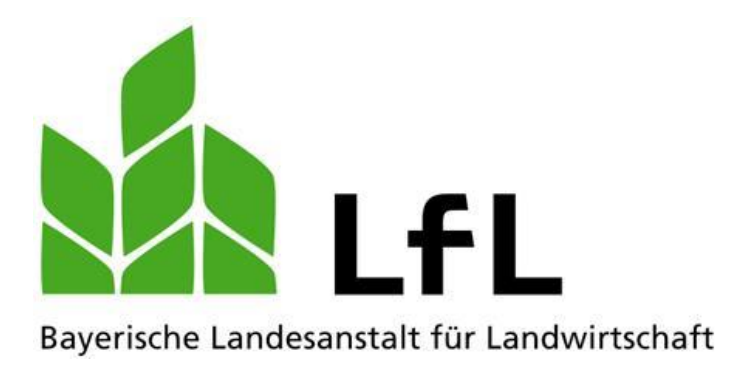

# **Fischerprüfung Online**

**Registrierungsanleitung für die BayernID und Fischerprüfung-Online**

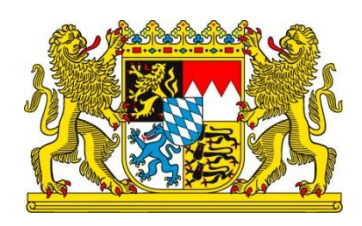

Version 1.0, Juli 2021

#### **Impressum**

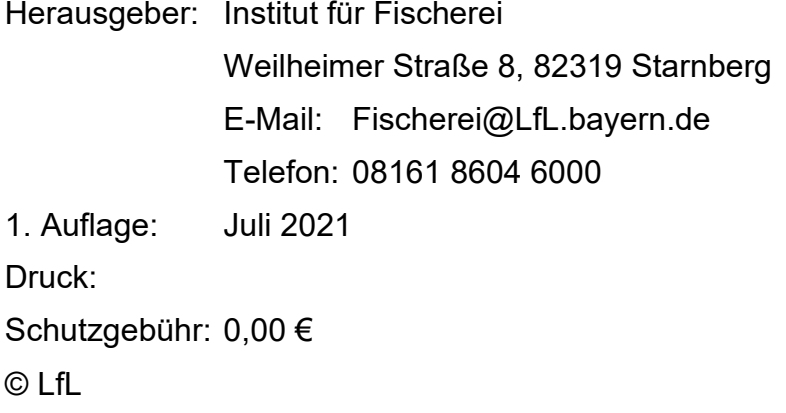

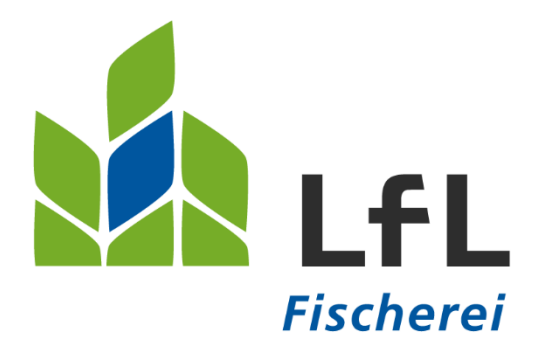

# **Fischerprüfung Online Registrierungsanleitung für die BayernID und Fischerprüfung-Online**

#### **Bitte beachten Sie:**

Aus Gründen der leichteren Lesbarkeit wird in diesem Handbuch auf eine Formulierung, die alle Geschlechter berücksichtigt, verzichtet. Dies soll keineswegs als Diskriminierung der einen oder anderen Form verstanden werden. Sämtliche Bezeichnungen gelten für alle Geschlechter.

### **Inhalt**

**1 [Die Registrierung an der Fischerprüfung Online](#page-5-0) ......................... [6](#page-5-0)**

## <span id="page-5-0"></span>**1 Die Registrierung an der Fischerprüfung Online**

Die Fischerprüfung verwendet zum Einloggen die Benutzerverwaltung von Kommunen und öffentlichen Einrichtungen, die BayernID. Möglicherweise haben Sie sich hier im Zuge anderer Verwaltungstätigkeiten, bspw. bei der Landeshauptstadt München oder anderen Gemeinden, bereits ein Benutzerkonto angelegt und eine BayernID erhalten. In diesem Fall überspringen Sie bitte die nächsten Punkte und fahren mit der Registrierung am Portal der Fischerprüfung-Online fort.

Sollten Sie noch kein Benutzerkonto angelegt haben, dann folgen Sie bitte den nachfolgenden Schritten, damit Sie sich richtig und erfolgreich an der Fischerprüfung-Online registrieren können:

Rufen Sie als erstes die Internetseite [fischerpruefung-online.bayern.de](https://fischerpruefung-online.bayern.de/) auf und klicken auf den Link "Neu registrieren".

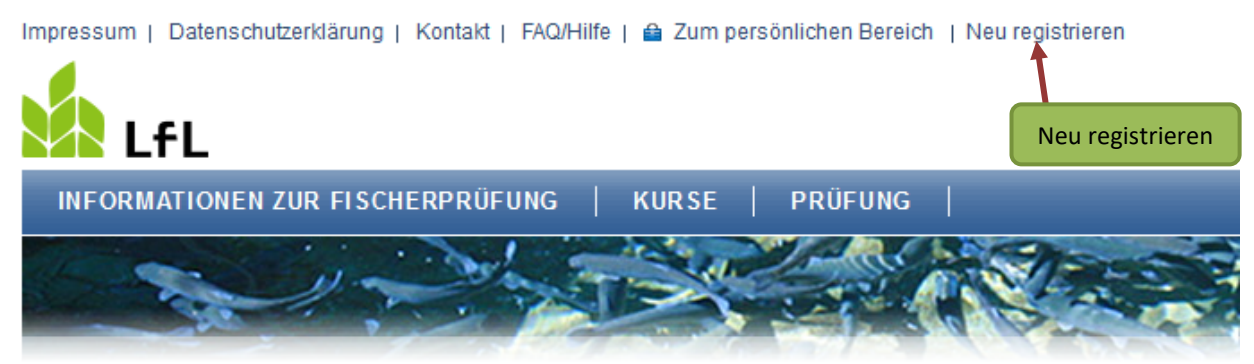

> Startseite

#### Die Staatliche Fischerprüfung in Bayern

Wir begrüßen Sie auf den Seiten der staatlichen Fischerprüfung in Bayern.

Als registrierter Anwender des Bayerischen Verwaltungsportals nutzen Sie bitte die Funktion, "Kennwort" in die Anwendung der Fischerprüfung einzuloggen.

Sie werden auf die Webseite der BayernID weitergeleitet und bekommen folgende Seite angezeigt. Klicken Sie auf den mit "hier" gekennzeichneten Link zur Registrierung.

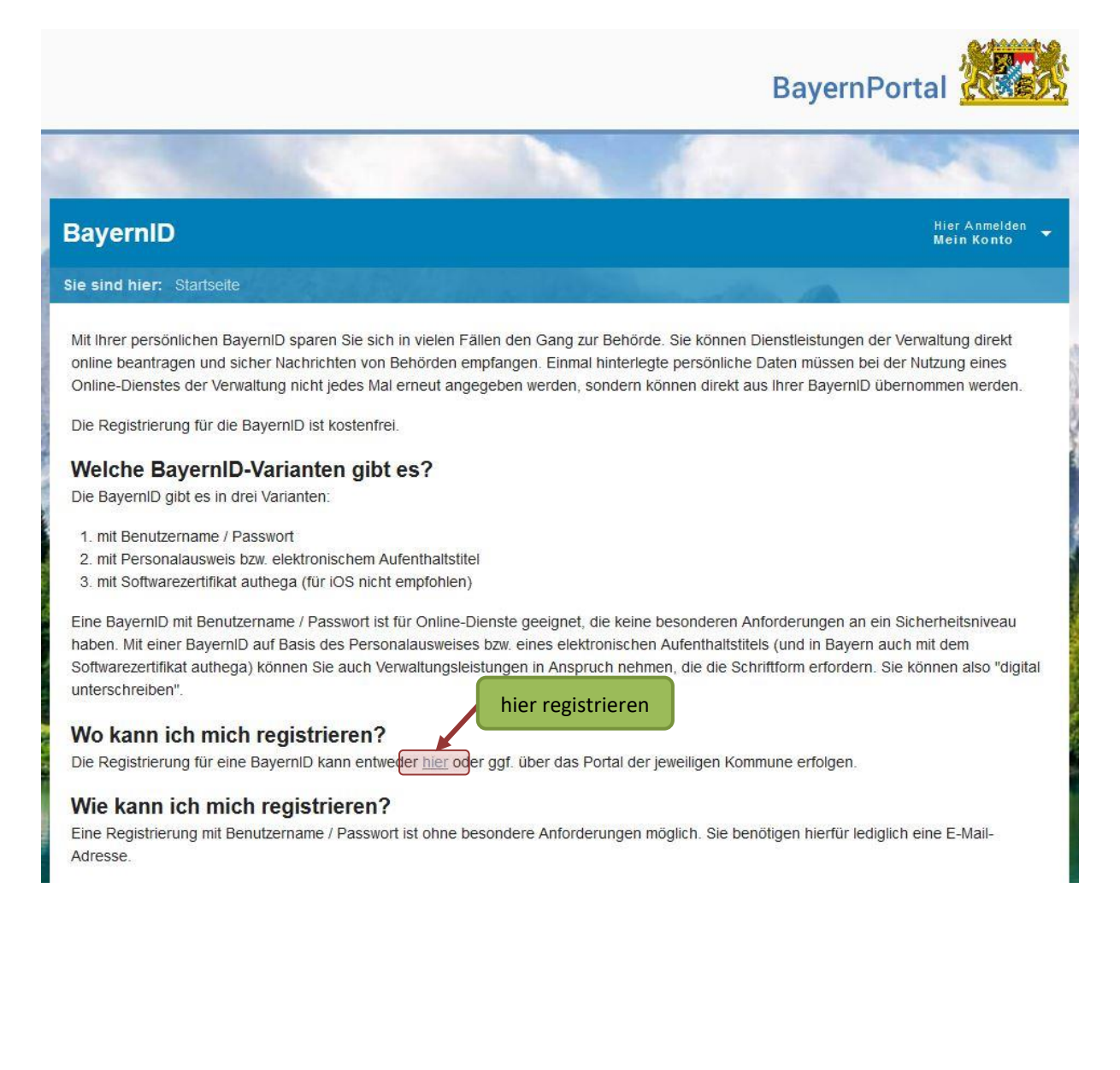

Stimmen Sie der nachfolgenden Seite der Datenverarbeitung zu, wenn Sie diese gelesen haben und klicken auf "Registrieren mit Benutzername und Passwort".

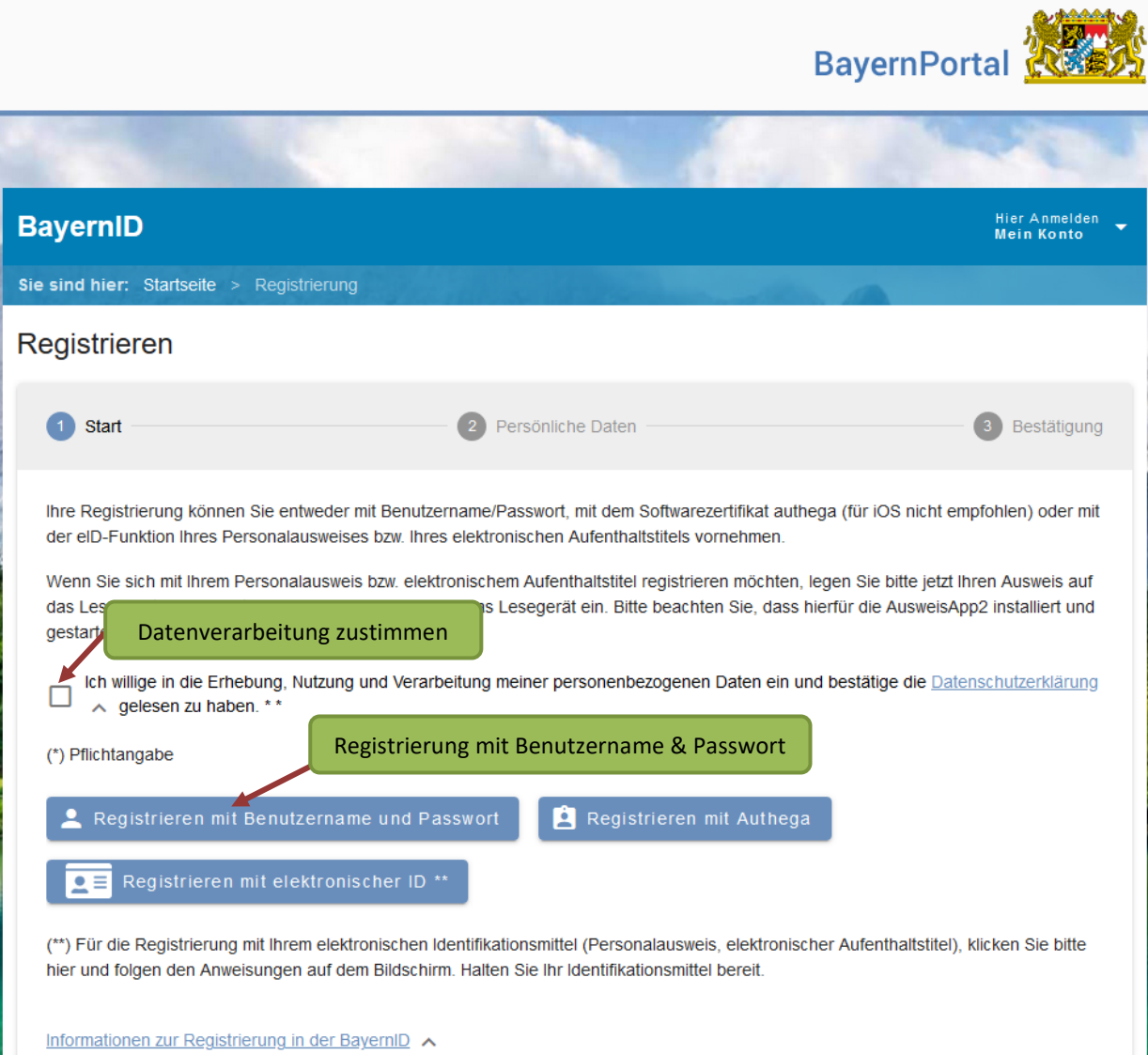

Füllen Sie das nachfolgende Formular mit Ihren persönlichen Daten aus. Pflichtangaben sind:

- Vorname
- Familienname
- Geburtsdatum
- Straße, Hausnummer
- Postleitzahl
- Wohnort
- E-Mail-Adresse (inkl. Wiederholung)

Bestätigen Sie Ihre Eingabe mit "weiter" am Ende des Formulars.

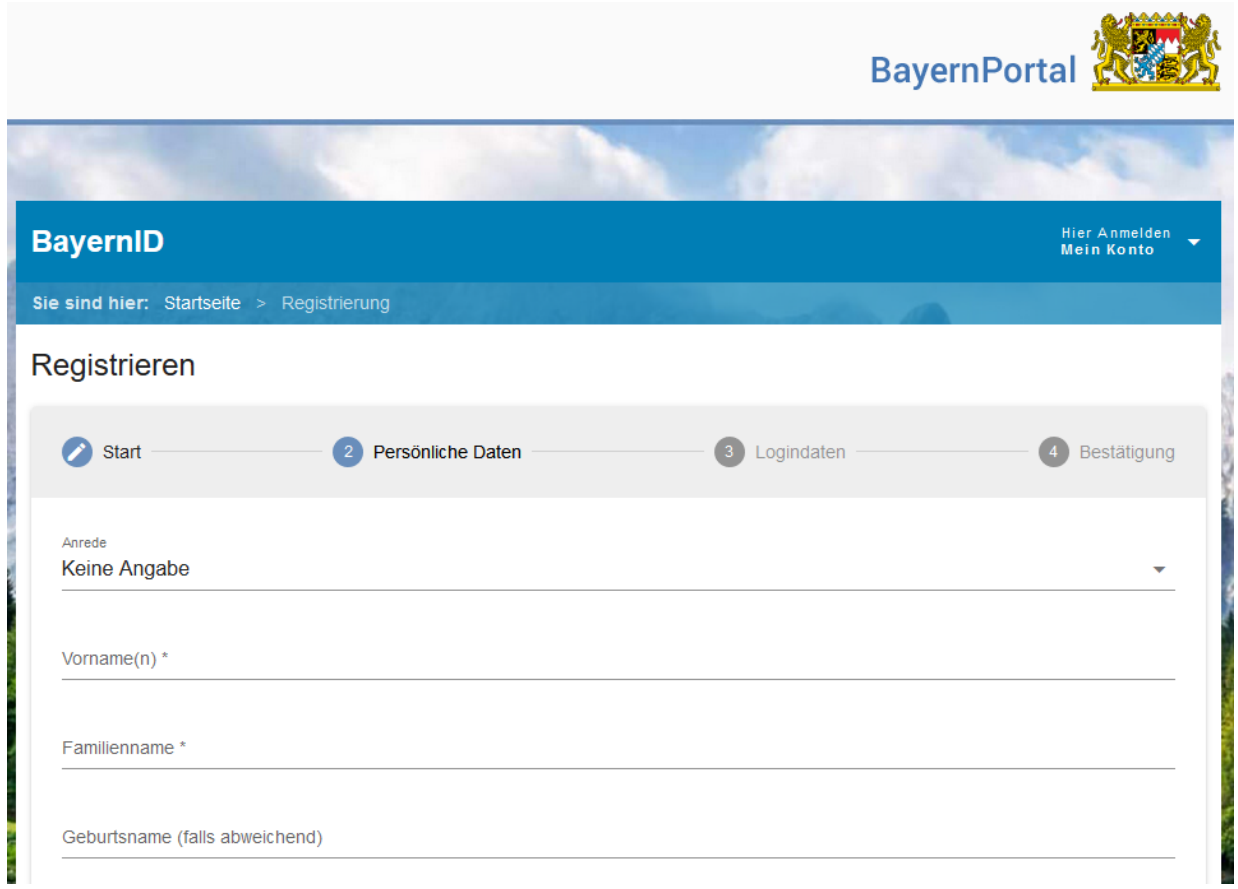

Auf der nächsten Seite werden Sie aufgefordert, Ihre persönlichen Login-Daten einzutragen. Welche Zeichen erlaubt sind und wie viele Zeichen Ihr Benutzername, Passwort etc. aus Sicherheitsgründen enthalten müssen, erfahren Sie mit einem Klick auf das jeweilige i-Symbol.

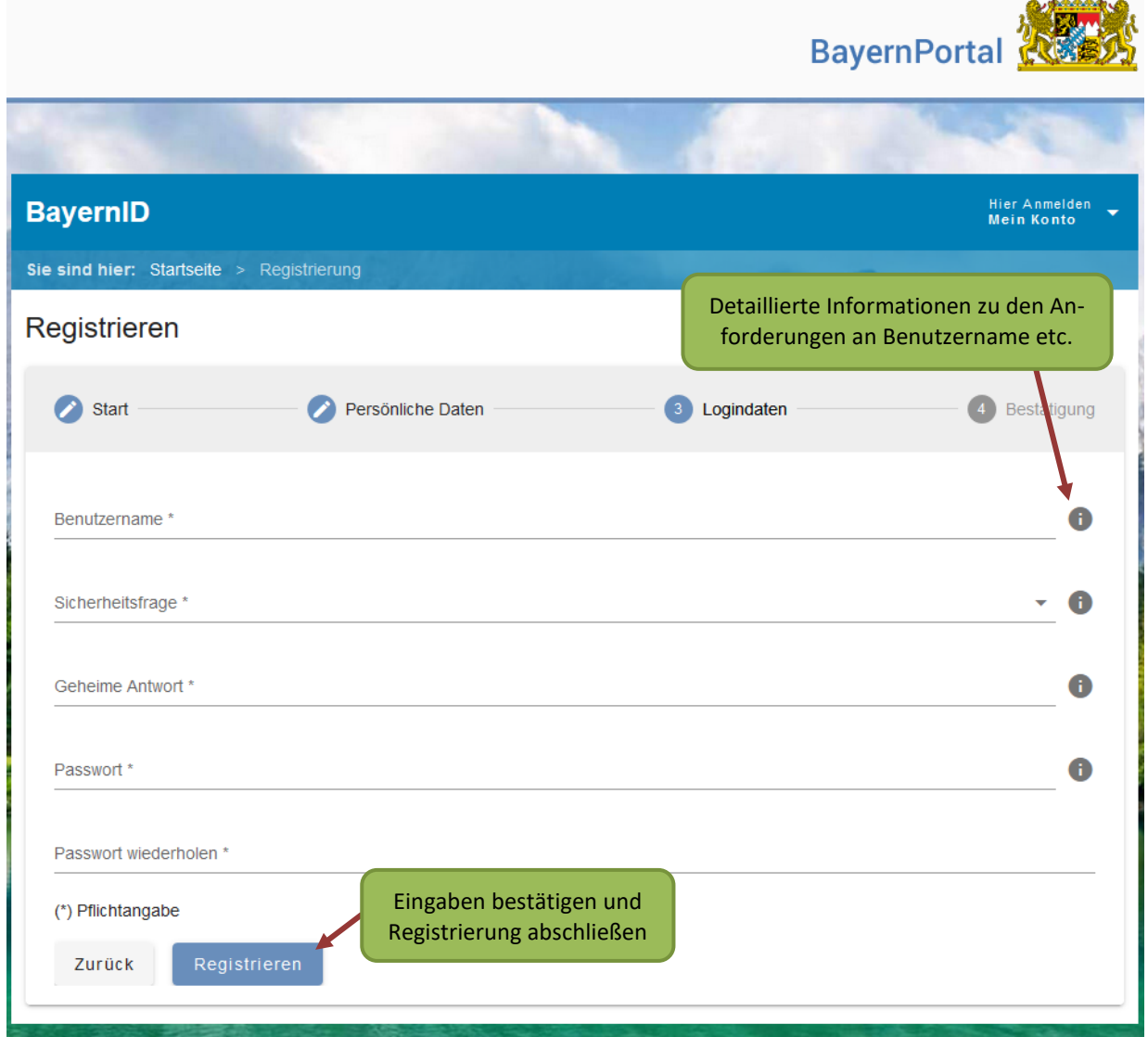

Bestätigen Sie Ihre Eingaben und schließen Sie die Registrierung mit einem Klick auf **"Registrieren"** ab.

**Bitte bewahren Sie sich Ihre Zugangsdaten an einem sicheren Ort gut auf.**

Auf der nächsten Seite wird Ihnen die erfolgreiche Registrierung bestätigt. Um die Registrierung endgültig abzuschließen, wird Ihnen zudem ein Link per E-Mail zugesendet. Dieser Aktivierungslink ist 24 Stunden gültig.

Bitte prüfen Sie ggf. auch Ihren Spamordner.

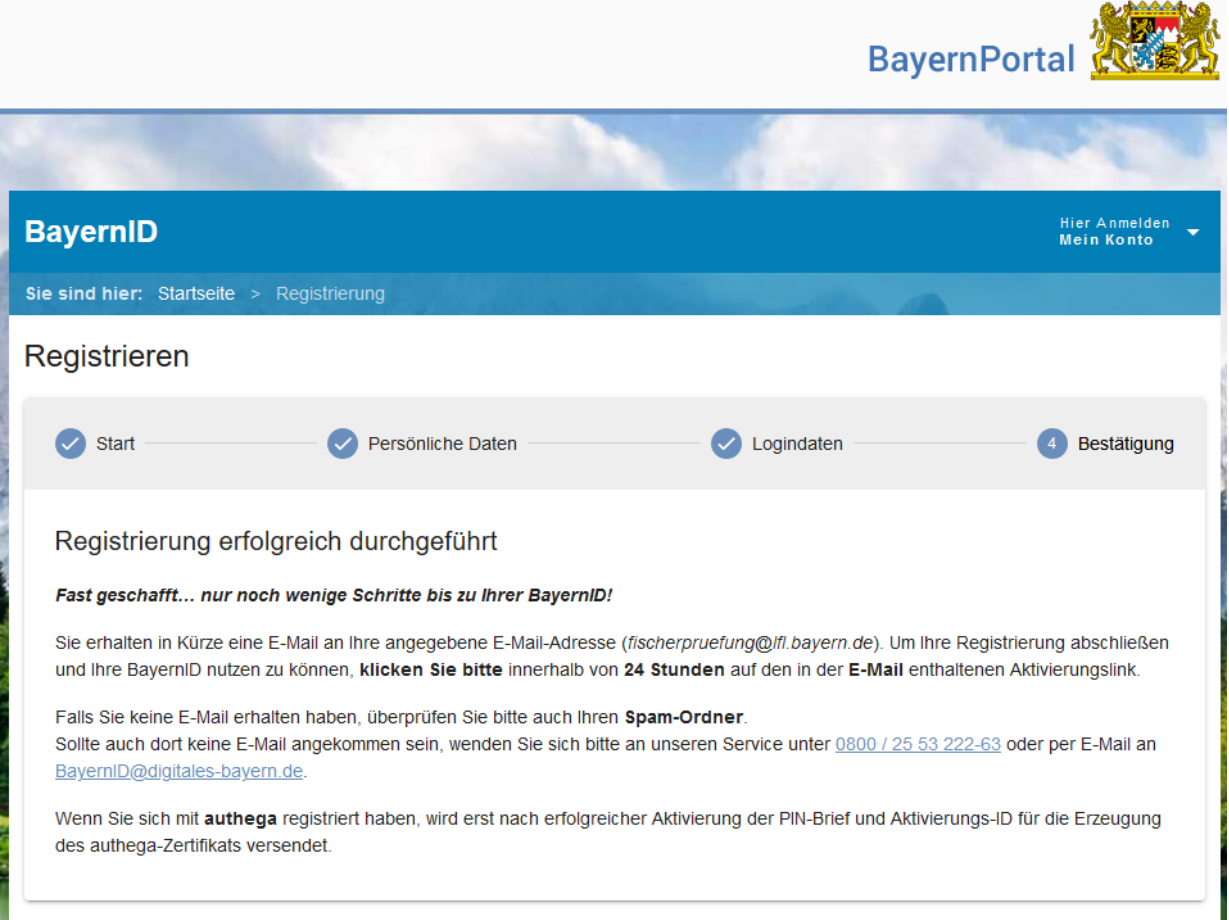

Als nächsten Schritt, bestätigen Sie die Registrierung auf den Link "Mein Konto **aktivieren"** in der E-Mail.

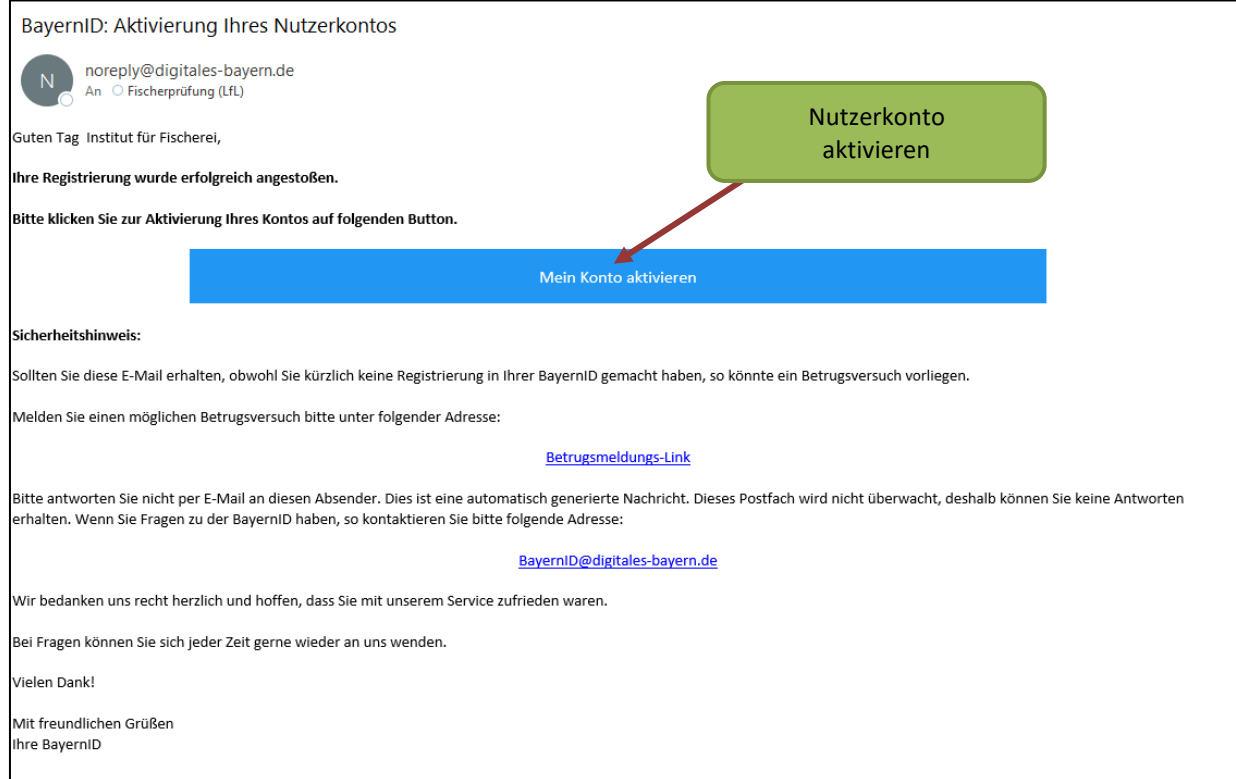

Ihre Registrierung im BayernPortal wurde erfolgreich abgeschlossen.

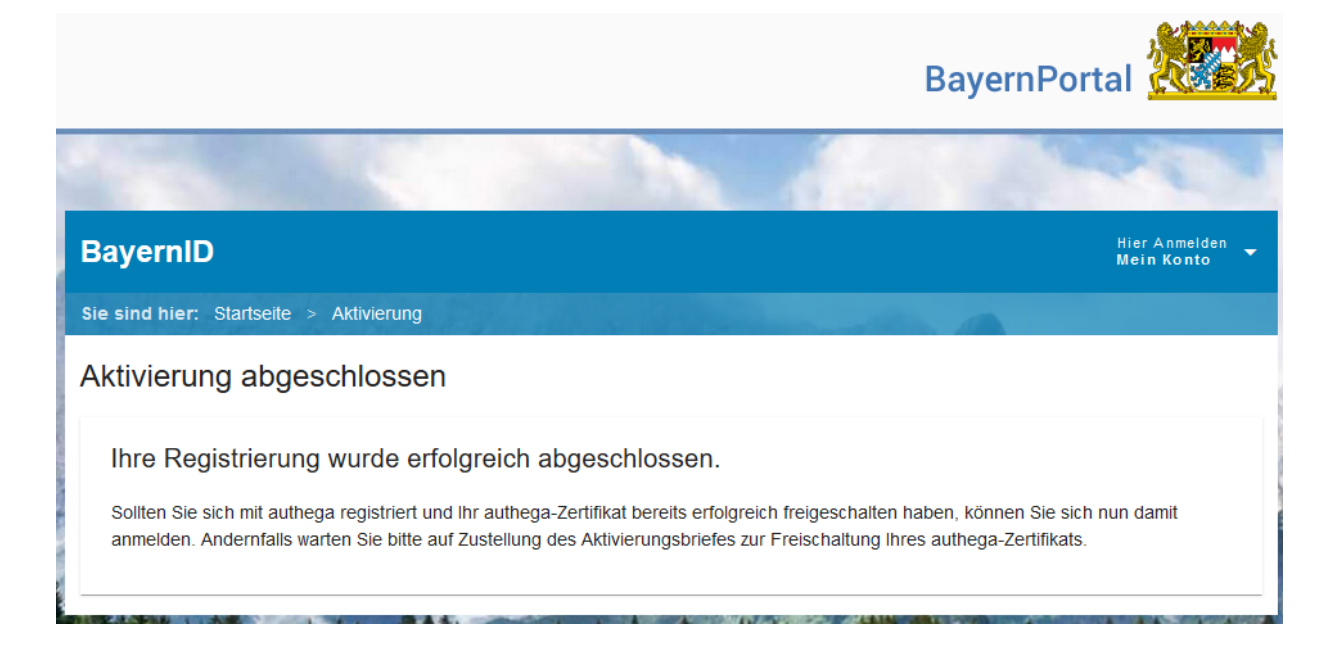

Rufen Sie anschließend erneut die Seite [fischerpruefung-online.bayern.de](https://fischerpruefung-online.bayern.de/) auf und klicken auf "Zum persönlichen Bereich".

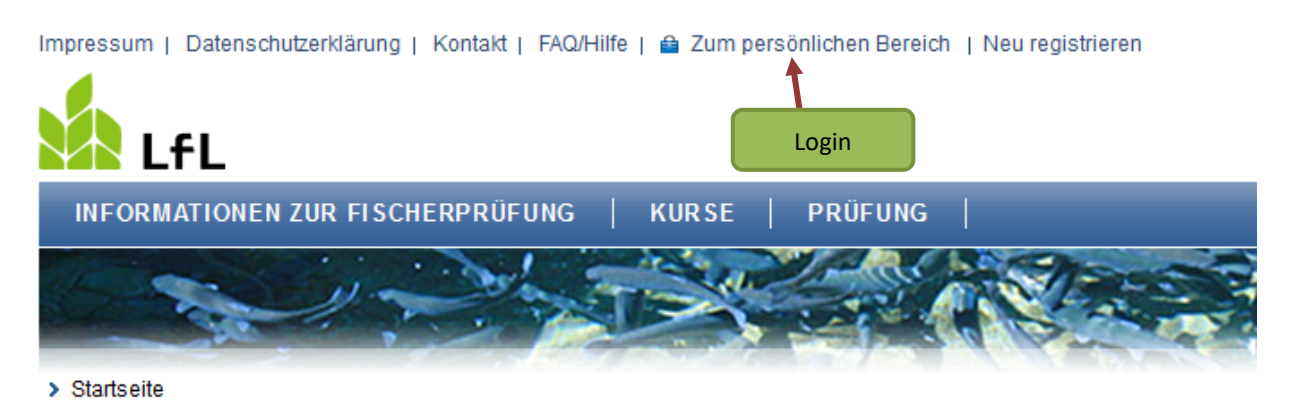

Die Staatliche Fischerprüfung in Bayern

Wir begrüßen Sie auf den Seiten der staatlichen Fischerprüfung in Bayern.

Als registrierter Anwender des Bayerischen Verwaltungsportals nutzen Sie bitte die Funktion, "Kennwort" in die Anwendung der Fischerprüfung einzuloggen.

Geben Sie auf der nächsten Seite Ihren soeben bei der BayernID erstellen Benutzernamen sowie das Kennwort ein und klicken Sie auf "Anmelden".

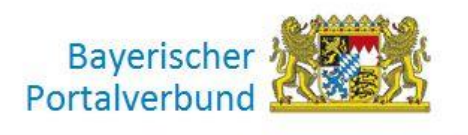

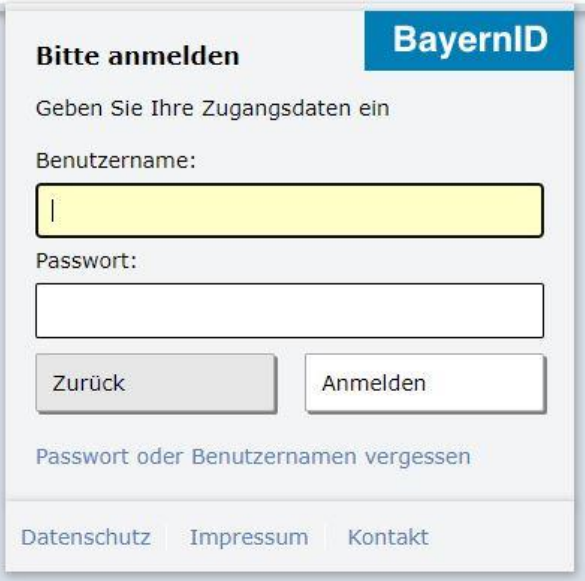

Sie können nun Ihre Daten überprüfen und falls nötig Korrekturen vornehmen. Änderungen an diesen Daten werden nicht an das BayernID übertragen, sondern nur in der Fischerprüfung-Online berücksichtigt. Schließen Sie den Registrierungsprozess mit einem Klick auf "Speichern" endgültig ab.

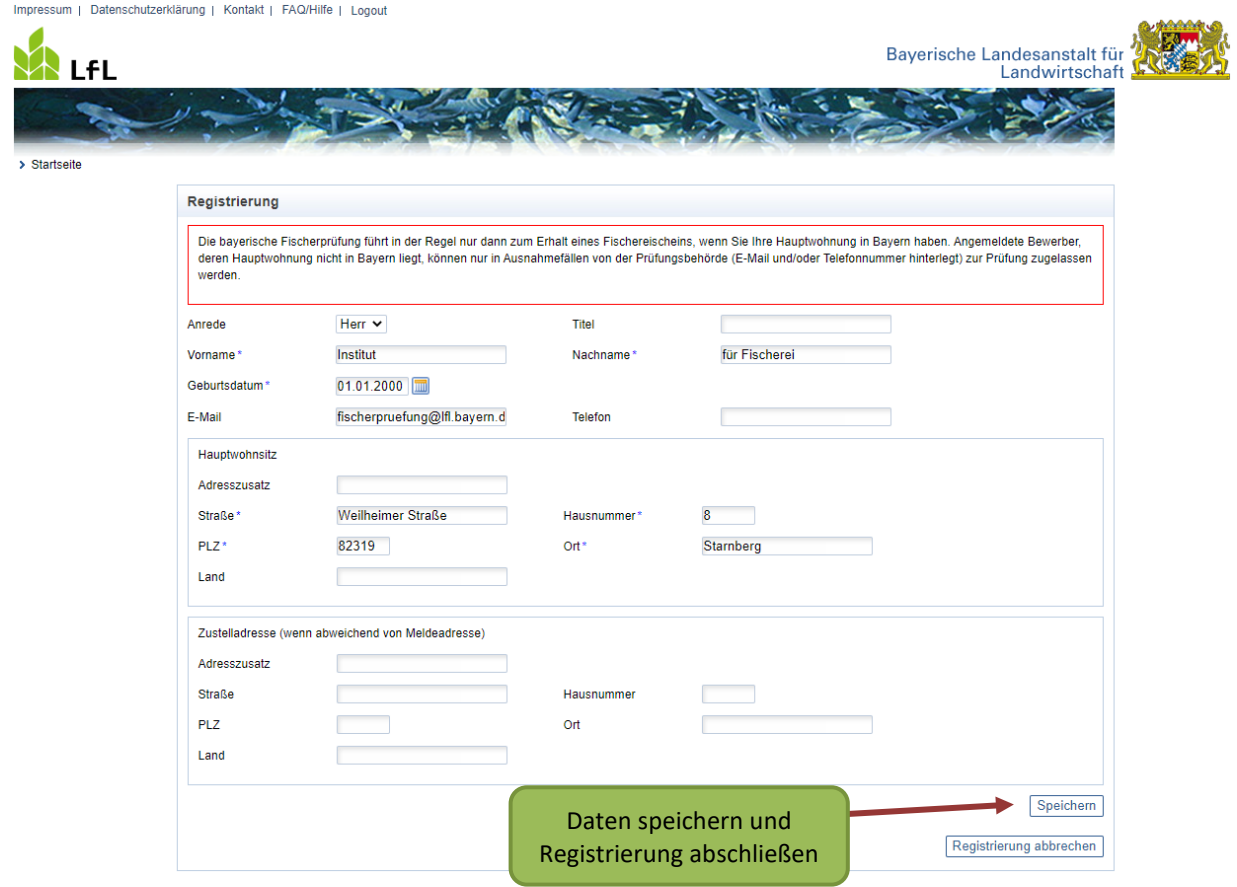

Auf der nächsten Seite wird Ihnen Ihre persönliche, 6-stellige Teilnehmernummer angezeigt.

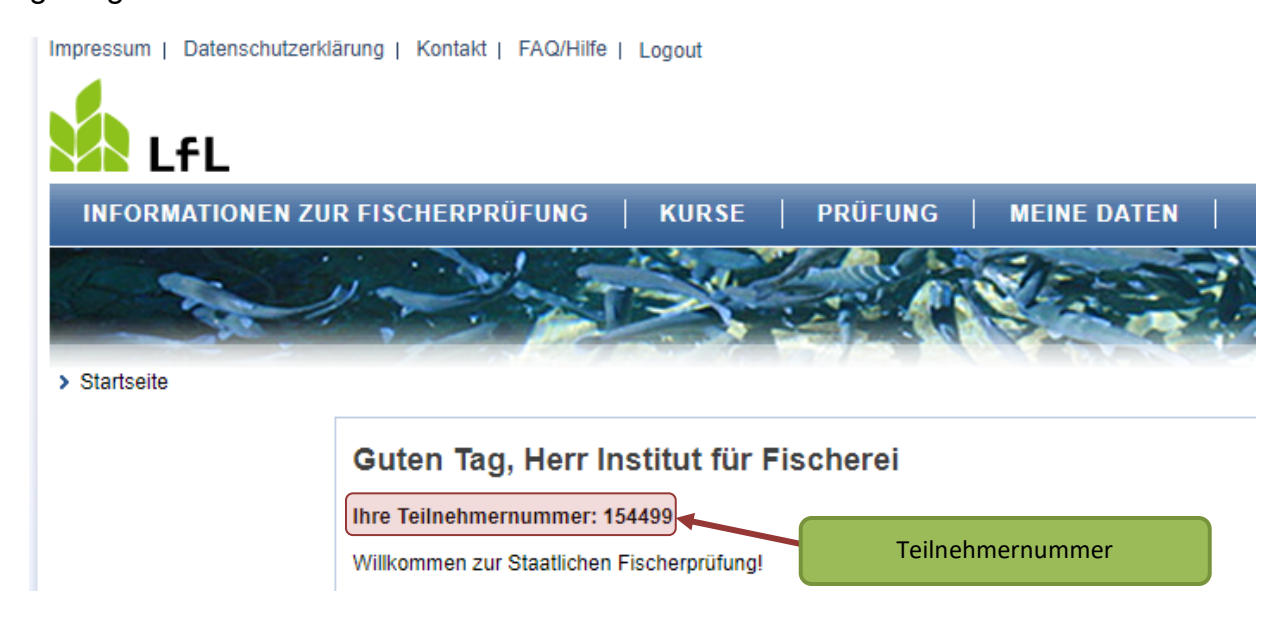

Die Teilnehmernummer finden Sie immer auf der Startseite, nachdem Sie sich bei Fischerprüfung-Online angemeldet haben, aber auch unter dem Menüpunkt "Meine Daten" sowie in der E-Mail zur erfolgreichen Registrierung auf [fischerpruefung-online.bay](https://fischerpruefung-online.bayern.de/)[ern.de.](https://fischerpruefung-online.bayern.de/)

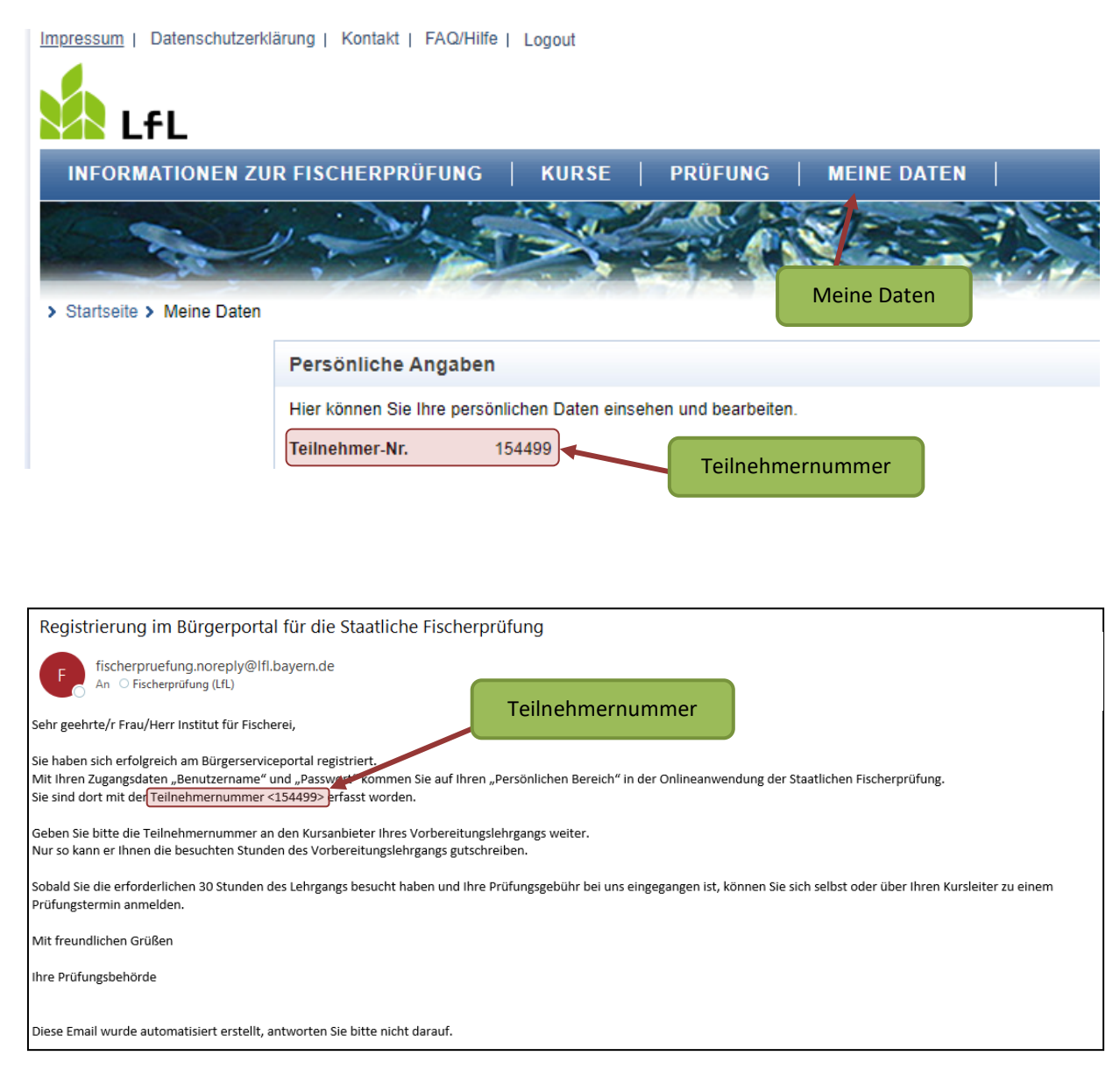

Da nur Personen mit Hauptwohnsitz in Bayern die bayerische Fischerprüfung ablegen dürfen, prüft die Anwendung Ihre Anmeldedaten. Sollte nicht zweifelsfrei erkennbar sein, dass Ihr Hauptwohnsitz in Bayern ist, werden Sie von der Anwendung darauf hingewiesen. In diesem Fall wenden Sie sich bitte an die Prüfungsbehörde.

Sollten Sie in Zukunft Probleme mit dem Login haben, oder sich nicht mehr an Ihr Passwort oder Ihren Benutzernamen erinnern, hilft Ihnen in der Regel der Link "Passwort oder Benutzernamen vergessen" weiter.

Andernfalls wenden Sie sich bitte **direkt** an das Bayernportal per E-Mail [BayernID@digitales-bayern.de](mailto:BayernID@digitales-bayern.de) oder Telefon 0800 / 25 53 222-63.

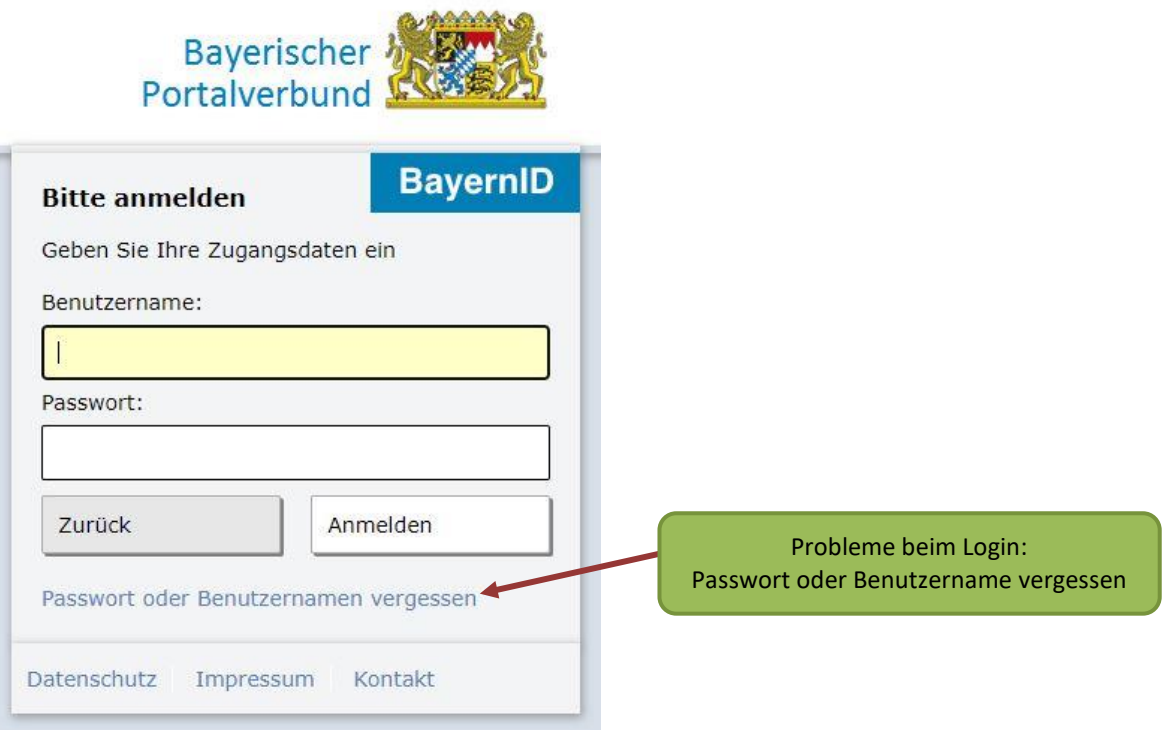